## 知 【MSL】MSL2024设置RMI远程管理

[存储配置](https://zhiliao.h3c.com/questions/catesDis/1562) **[张艺鸣](https://zhiliao.h3c.com/User/other/77500)** 2021-04-18 发表

组网及说明 MSL2024

## 配置步骤

1.若要使用RMI远程管理功能,需要设置两个参数: IP地址和Administrator的密码, 并在带库后面连入 网线

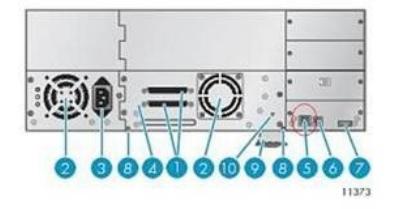

1. 68-pin parallel SCSI connector

 $2. Fan$ 4. Tape drive 6. Serial port (Factory use only) 8. Magazine release hole 10. Tape drive LED

9. Pull-out tab containing the serial number and other product information

2.进入前面板操作

3. Power connector

5. Ethernet port

7. USB port

首先在前面板设置IP地址HOME->Configuration->Network

进入后需要设置DHCP是否开启:

a.若开启DHCP将网线接入内网即可,接入内网后在前面板进入Info->Network既可以看到从DHCP服务 器获取到的IP地址。

b.不开启DHCP,将DHCP Disable之后进入IP设置,需要设置IP、子网掩码和网关,使用左右键切换 位置,使用上下键切换数字。

3.然后设置管理员密码, HOME->Configuration->Set Admin Password, 密码要求是8位数字。

4.全部设置好之后使用IE浏览器输入IP地址即可访问,登录时用户选择Administrator,密码输入设置好 的管理员密码。

配置关键点